## **Traders Island**

# **STRATEGY BACKTESTING**

Application II *Version 2.1*

©TRADERSISLAND 2017-2022. ALL RIGHTS RESERVED. 1

### **Traders Island**

## **Application II:**

#### **Spreadsheet** *Version 2.1*

©TRADERS <sup>2</sup> ISLAND 2017-2022. ALL RIGHTS RESERVED.

#### **I – Lesson 1: Moving Average Spreadsheet Application I.1 - Overview**

- The spreadsheet "Moving Average.xlsm" has been fully automated to build strategy and run strategy back-testing according to the above techniques. It performs the same functions that the platform does (and a bit more), albeit it is built in Excel © and can be downloaded on your device.
- It requires Excel © and Python 2.7 (https://www.python.org/downloads/release/python-2710/) installations. For development purposes\*, you must have VBA developer up and running on Excel © Workbooks.
- The spreadsheet currently implements the following functionalities.
	- ➢MA implementation using Excel, VBA\* and Python
	- ➢Model Testing
	- ➢Charting
	- ➢Step-by-Step Strategy I Implementation
	- ➢Strategy Backtesting
	- $\rightarrow$  This tutorial only covers the last two points.

\* For more on the VBA code, please refer to Technical Analysis Spreadsheet Guide\_MA.docx

#### **I – Lesson 1: Strategy Implementation and BackTesting Spreadsheet Application I.2 - Worksheets**

## **Worksheets**

The worksheets are fully automated. The "Input" worksheet, described below, serves as a control panel for all other worksheets (except "README").

- ➢ "README": spreadsheet overview including colour coding.
- ➢ "Input": input data and implementation/testing buttons
- ➢ "Historical Data": historical data set according to dates on "Input" sheet.
- ➢ "MA": MA implementation using different methodologies/approaches.
- ➢ "Charts": price vs indicator/oscillator (moving average here) chart.
- ➢ "Testing": model testing as crucial parameters change.
- ➢ "Strategy Backtesting": optimised parameters and maximised returns.
- ➢ "Strategy": step-by-step implementation of Strategy I.

→ In the following slides, we will cover all worksheets except for "MA", "Charts" and "Testing" as they are irrelevant for the purposes of this tutorial.

#### **I – Lesson 1: Strategy Implementation and BackTesting Spreadsheet Application I.3 - "README" and "Historical Data" Worksheets: Overview**

## "README"

- This worksheet briefly explains the functionality of each of the remaining worksheets.
- It also explains the sheet's colour coding.

## "Historical Data"

- This is generated via the "Input" sheet (Yahoo! Finance feed) following the below steps.  $\triangleright$  Change the stock symbol in C1.
	- ➢ Update Historical Data Start and End Dates in cells C8 and C9 respectively.
	- ➢ Click <Load Historical Prices into the "Historical Data" Sheet>.
- The data on the "Historical Data" worksheet can be overwritten but make sure you follow the existing column order: Date/Open/High/Low/Close/Volume/Adj Close.

#### **II – Lesson 2: "Input" Worksheet II.1 – Overview and Generic Parameters I**

- User input is fed into the system, excluding the "Testing" worksheet, through this worksheet.
- User input data Generic Parameters I: These parameters are required for all functionality.

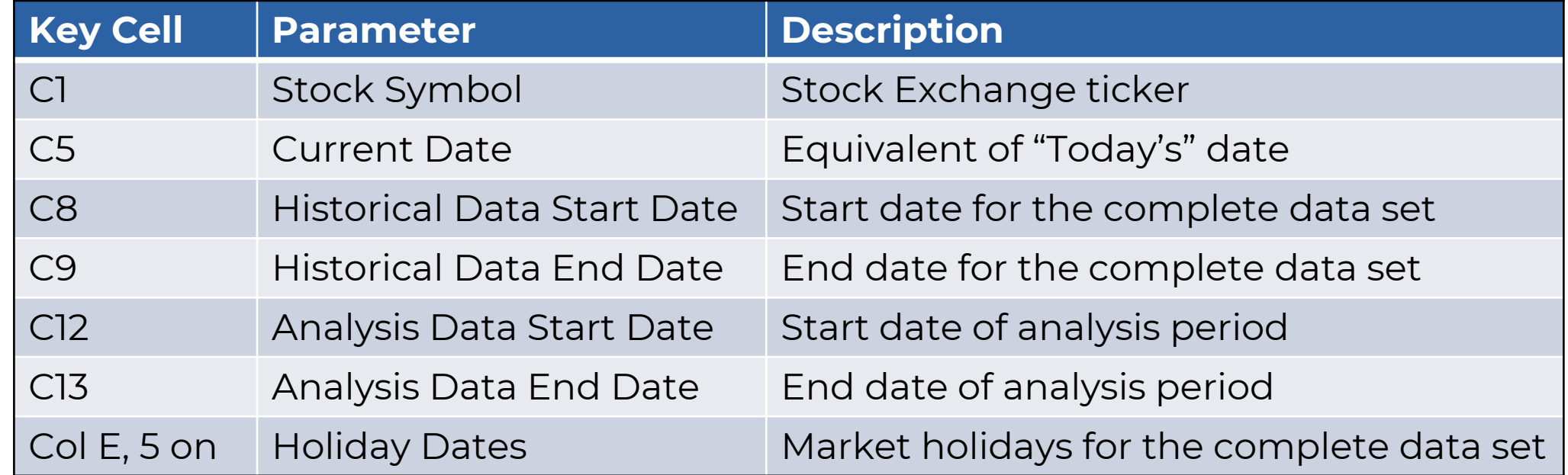

• A quick note on the difference between Historical and Analysis Data dates: you may prefer to experiment with parts of the data set and the whole data set (bounded by Historical Data Dates), so the Analysis Data date set allows you to extract a smaller data set from the existing one to work with.

#### **II – Lesson 2: "Input" Worksheet II.2 – Overview and Generic Parameters IIA**

- User input data Generic Parameters IIA: select the checkbox(es) with the MA methodology that you would like to work with.
- Table 1: MA Calculation (Check Boxes 1)

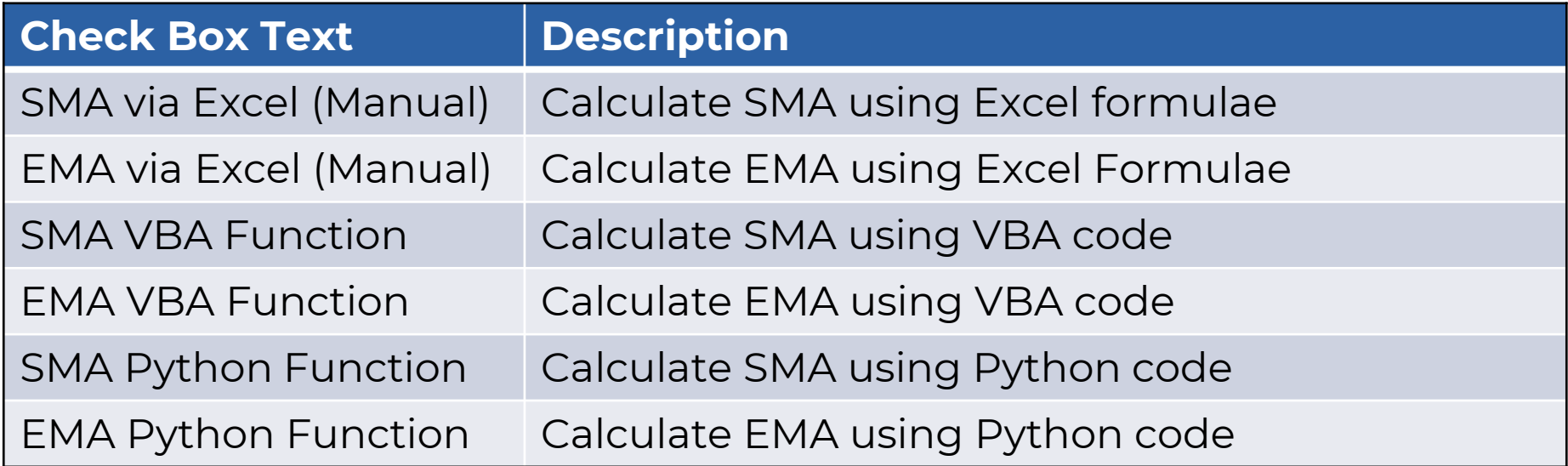

#### **II – Lesson 2: "Input" Worksheet II.3 – Overview and Generic Parameters IIB**

- User input data Generic Parameters IIB: select the checkbox(es) with the MA speed improvement that you would like to work with. These functions use tools that speed up the calculation.
- Table 2: MA Speed Improvement (Check Boxes 2)

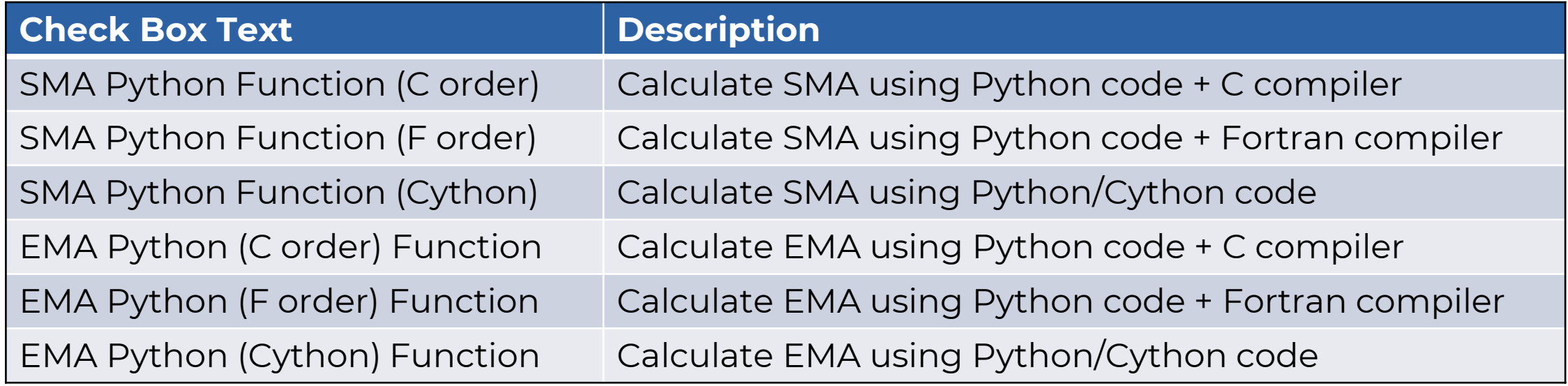

#### **II – Lesson 2: "Input" Worksheet II.4 – Buttons**

#### Generating Processes

- This worksheet is also the "door" to calling implementation and testing procedures. You can do so by clicking the corresponding buttons on the worksheet.
- For the purpose of this tutorial, only the following buttons are relevant.

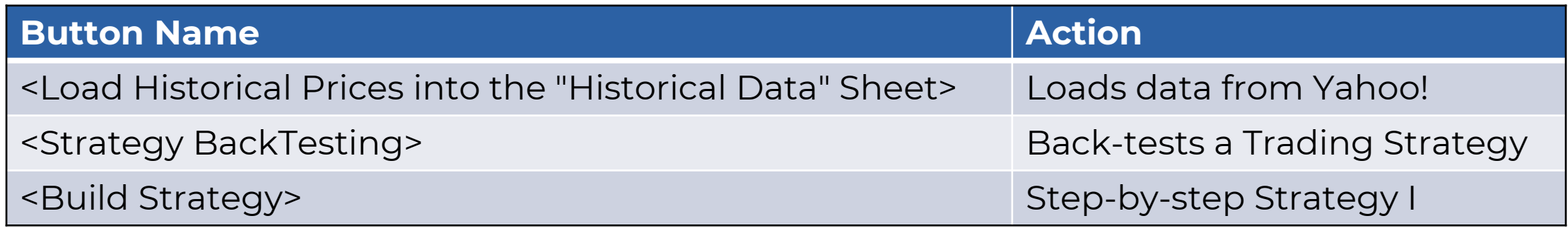

#### **II – Lesson 2: "Input" Worksheet II.5 – Screenshot**

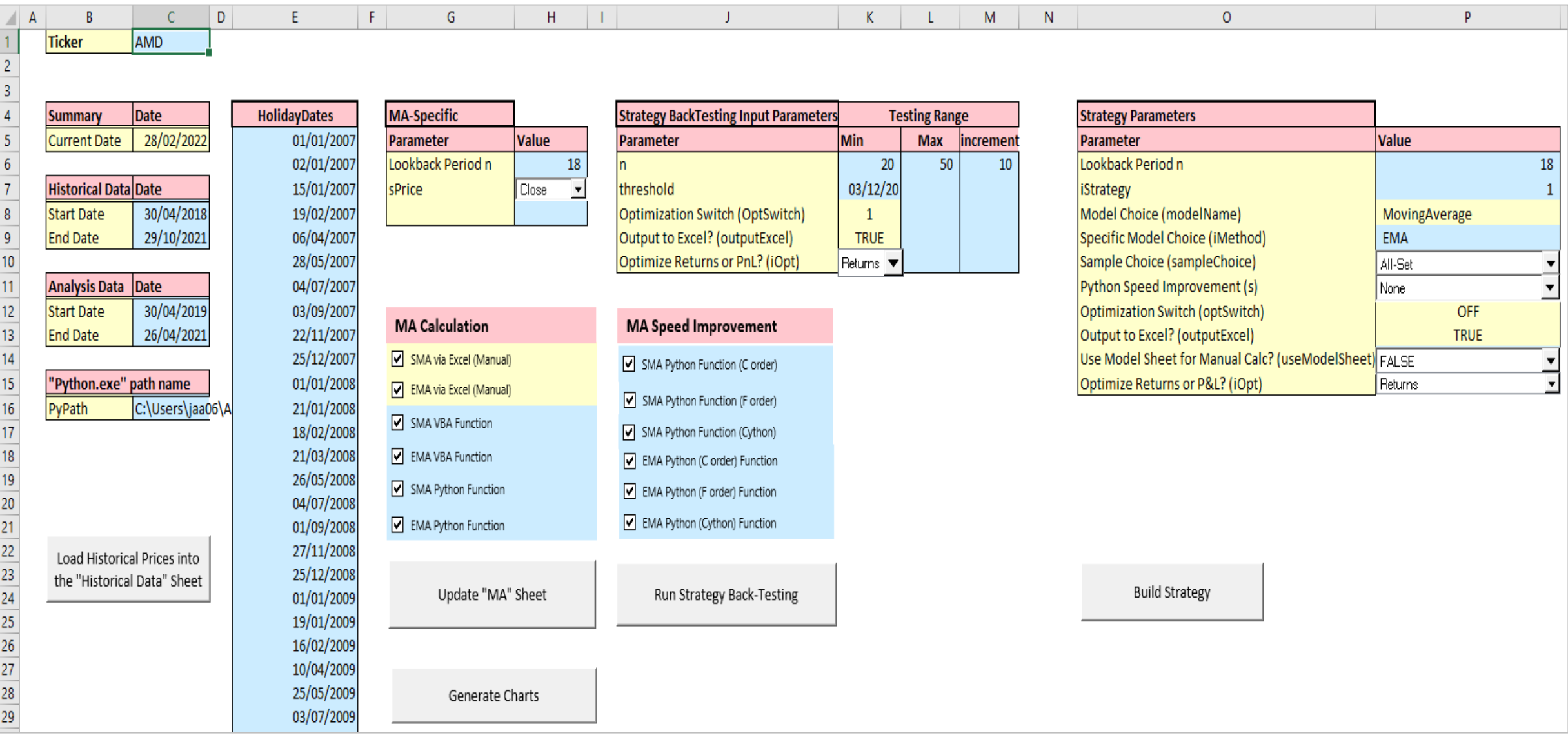

#### **II – Lesson 2: "Input" Worksheet II.6 – Map**

- Generic Input: you need to do the following before initiating any action ➢ Enter Stock Symbol: C1
	- ➢ Enter Historical Data Start Date (Whole data set): C8
	- ➢ Enter Historical Data End Date (Whole data set): C9
	- ➢ Enter Analysis Data Start Date (Subset data set): C12
	- ➢ Enter Analysis Data End Date (Subset data set): C13
	- ➢ Enter Holiday Dates: starting E4
	- ➢ Click <Load Historical Prices into the "Historical Data" Sheet>
- Specific Input:
	- ➢ MA specific: the data in this table (H6:H7) is relevant for any procedures related to MA computation. You only need to update H7, if desired.
	- ➢ Strategy BackTesting specific: the data here (K6:M9) is relevant for strategy backtesting processes.
	- ➢ MA Calculation and MA Speed Improvement function selection: the checkboxes coinciding in Columns G:H and K allow the user to determine which functions to use.
- The following slide shows a screenshot from the "Input" worksheet. The slides to follow will explain in detail how to run implementation and testing procedures.

#### **II – Lesson 2: "Input" Worksheet II.7 - "MA" and "Strategy BackTesting" Worksheets Parameters**

### MA-Specific Parameters

• These parameters are specific to "MA" calculation, but you need to set the sPrice to be able to run strategy back-testing (and build the strategy sheet too).

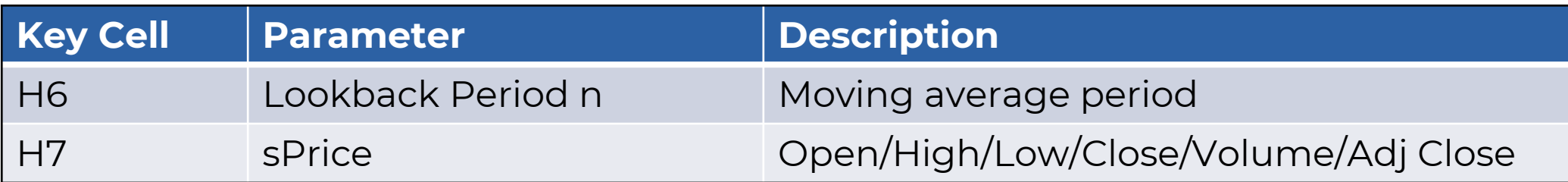

#### Strategy BackTesting Input Parameters

• These parameters are specific to the strategy back-test calculation, and you need to set them before clicking <Run Strategy BackTesting>.

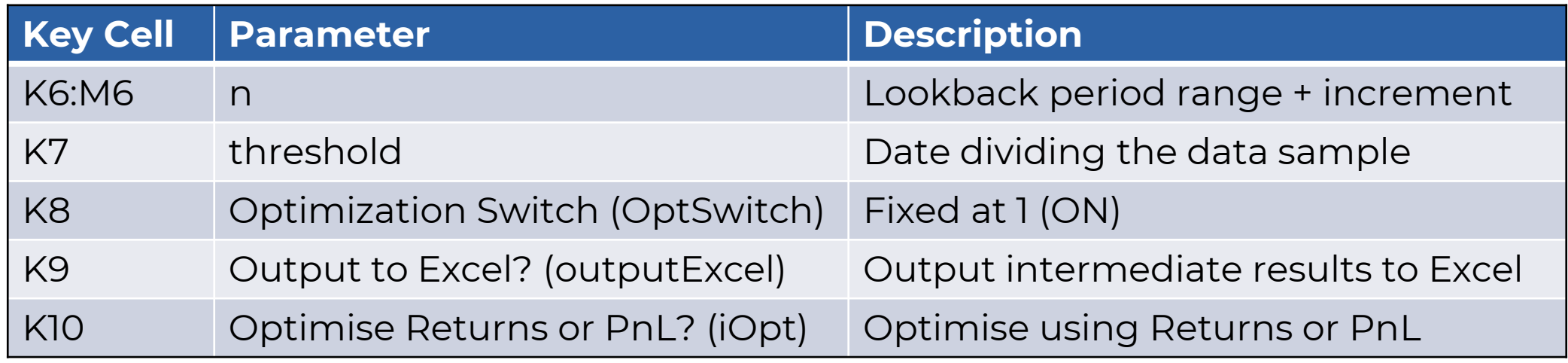

**Traders Island** @TradersIsland 2017-2022. ALL RIGHTS RESERVED. 12

#### **II – Lesson 2: "Input" Worksheet II.8 - "Strategy" Worksheet Parameters**

• These parameters are specific to Strategy I implementation, and you need to set them before clicking <Build Strategy>.

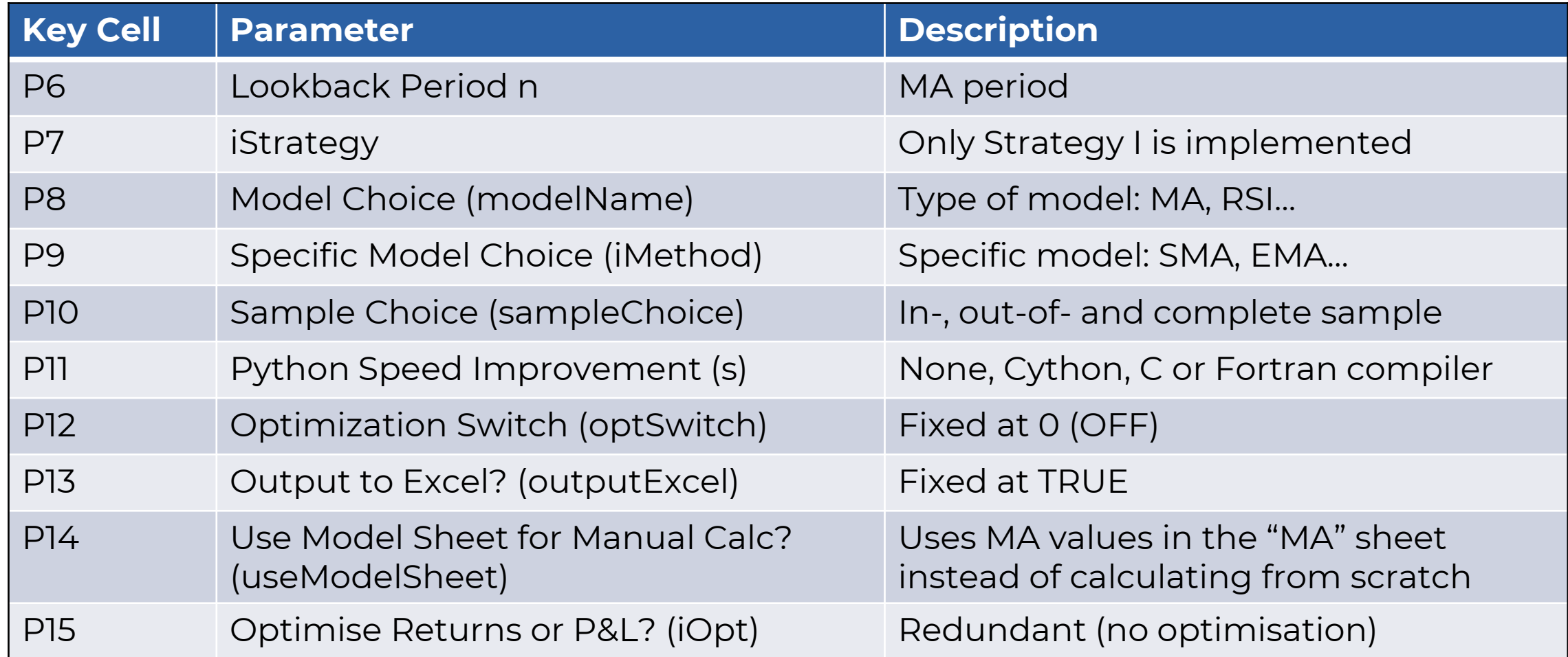

#### **III – Lesson 3: "Strategy BackTesting" Worksheet III.1 – Parameters**

- As we have mentioned earlier, strategy back-testing is dependent on the type of trading strategy used. Currently, only one type of Moving Average strategy, Strategy I, is implemented and back-tested in this spreadsheet.
- In summary, the actual back-testing uses MA functions that are developed in Python, and you can test the validity of these functions' results by running model testing through the spreadsheet. The spreadsheet acts as a user interface whereby Python code takes input from the user through, and writes back output to, the spreadsheet.
- The following slide displays a screenshot of the "Strategy BackTesting" worksheet.
	- ➢ Ranges of input parameters are displayed here according to how they are defined on the "Input" sheet.
	- ➢ The worksheet is fully automated, and it is generated through the "Input" worksheet by clicking the <Strategy BackTesting> button.
	- ➢ In the background, Python code performs optimization procedures over the threesample data sets and gives back optimised parameters as well as the corresponding returns for each sample (table starting B11).

#### **III – Lesson 3: "Strategy BackTesting" Worksheet III.2 – Screenshot**

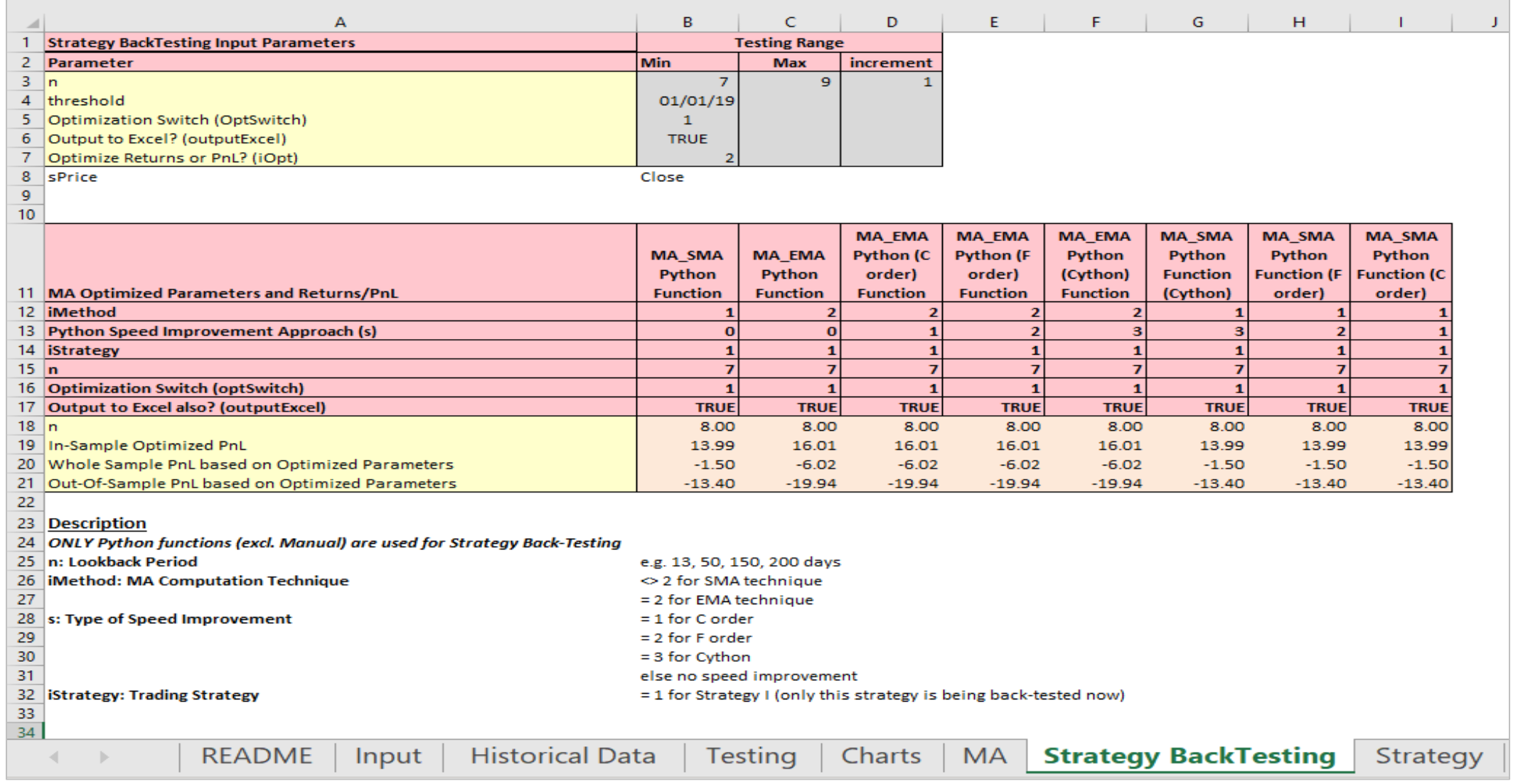

#### **III – Lesson 3: "Strategy BackTesting" Worksheet III.3 – Screenshot Description**

- We have seen a screenshot of the strategy back-testing worksheet in the previous slide. There are 3 main sections in this worksheet:
	- 1. Input Parameters: ranges of input parameters are directly copied , by VBA code, from the "Input" worksheet to this one. You must not change the parameters on this worksheet. Any changes must be done on the "Input" worksheet (cells K6:M8 and K9).
	- 2. Optimised Returns and Parameters: this is the main output as given by the Python code. The data set is divided into in-sample, where parameters are optimised to produce maximised returns, all data set and out-of-sample data set to test the robustness of the optimised parameters.
		- ➢ Optimised Parameter: lookback period.
		- ➢ Optimised Returns (or PnL): for all datasets.
	- 3. Description: the last section on the worksheet describes other parameters on this worksheet and their permitted values.

#### **IV – Lesson 4: "Strategy" Worksheet IV.1 – Overview**

- This worksheet illustrates in detail how Strategy I is built in the code, using the input parameters in the Strategy Parameters block (P6:P15) on the "Input" worksheet.
- The worksheet is fully automated, and it is generated through the "Input" worksheet by clicking the <Build Strategy> button.
- There are three sections in this worksheet:
	- ➢ VBA Macro Results: shows the results of implementing this strategy using VBA code.
	- ➢ Python Function Results: shows the results of implementing this strategy using Python code.
	- ➢ Manual Approach Results: shows a step-by-step implementation using Excel © formulae.
- The three different methodologies are implementing the same strategy, albeit with different tools. So, the outcome of all three approaches should be exactly the same.
- In the next few slides, we will explain inputs and outputs, and show a screenshot of the "Strategy" worksheet.

#### **IV – Lesson 4: "Strategy" Worksheet IV.2 – Description**

- Each methodology presents the results in two tables.
- The first table illustrates the step-by-step implementation for each observation.
	- ➢ Date: observation date, the first of which is defined by the sample choice.
	- ➢ Price: e.g. "Close" on that date.
	- ➢ MA: moving average as defined by the Input parameters.
	- ➢ MA\_Position: buy or sell (price crossesing MA from below/above respectively).
	- ➢ MA\_Return: daily log returns.
	- ➢ MA\_Strategy: return of the strategy on each observation date.
	- ➢ MA\_PnL: profit or loss on the position on each observation date.
- The second (smaller) table on the right is a summary table of the final results. ➢ n: the lookback period (it is there for clarity purposes).
	- ➢ MA\_StrategyCumSum and MA\_StrategyCumRet: show the cumulative sum and cumulative return of the strategy (refer to documentation on Strategy BackTesting in the corresponding section on the website).
	- ➢ MA\_R and MA\_CumPnL: show the final return and PnL of this strategy.

#### **IV – Lesson 4: "Strategy" Worksheet IV.3 – Screenshot**

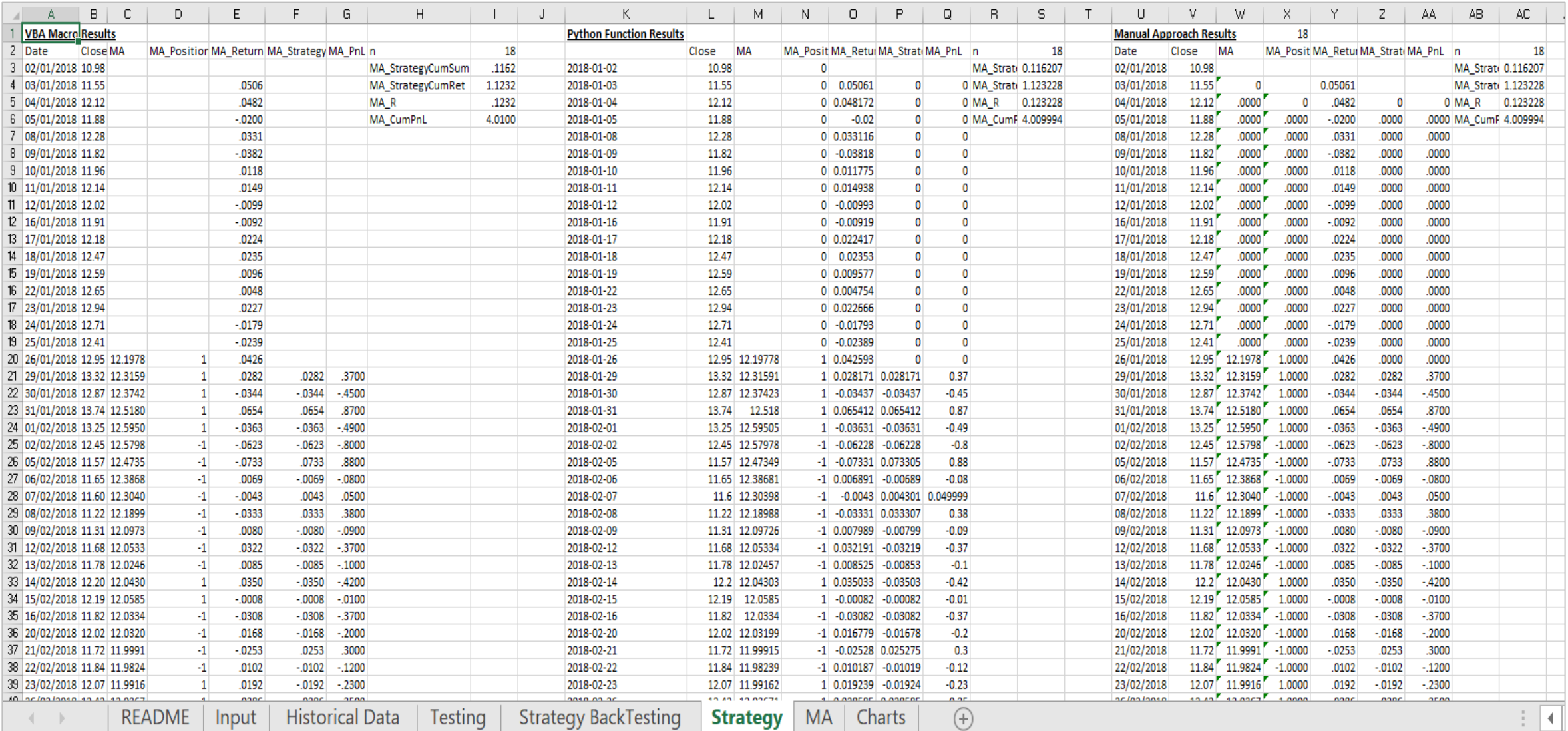

#### **Traders Island** @TradersIsland 2017-2022. ALL RIGHTS RESERVED. 19

• Strategy terminology in the software:

 $\langle$  modelName  $\rangle$  \_Return: return<sub>i</sub>

 $lsPosition_{i-1}: < modelName > _Position$ 

 $Strategy\ Return_i$ : $< modelName>Strategy$ 

 $$  StrategyCumRet: e<sup>( $\Sigma_i$ <modelName> StrategyCumRet</sup>

# **THANK YOU**

## **Traders Island**

©TRADERSISLAND 2017-2022. ALL RIGHTS RESERVED.